## Un autre courrier

Reprise des actions effectuées dans l'exercice précédent, dans l'ordre nécessaire

– Utiliser la règle (Affichage > règle)

Tab

– Ajouter du texte

– Sur la règle je clique sur le petit rectangle en dessous du "sablier" pour décaler l'alignement complet de tout ce que j'ai sélectionné

– La touche tabulation  $\mathbf{K}$  , me permet de créer un alinéa, ou "retrait de première ligne"

– Onglet "Révision > Rédacteur (anciennement "Vérification"). Je choisi la correction suggérée, si rien ne convient je choisi "Ignorer" je le réécrit manuellement. Attention, WORD ne reconnait pas les noms propres

**Entrée**  $-$  Appuyer sur la touche entrée pour créer des espace entre les paragraphes

**白、日、阳、** Pour la partie liste à puce, je sélectionne les 2 paragraphe et clique sur la fonction.

Une fois le document prêt, il ne vous reste plus qu'a ajuster les espaces de paragraphe pour que votre document soit équilibré et occupe proprement tout l'espace de votre page.

Pour les Images,

## Le bonhomme,

- Ajouter une image onglet Insertion > Images > choisissez l'image
- Redimensionnez la (pour être précis, dans "taille" à l'onglet "Format de l'image" à 3cm X 3cm)
- Utilisez les fonctions "d'habillage' pour la mettre en "Au travers"

## En fond

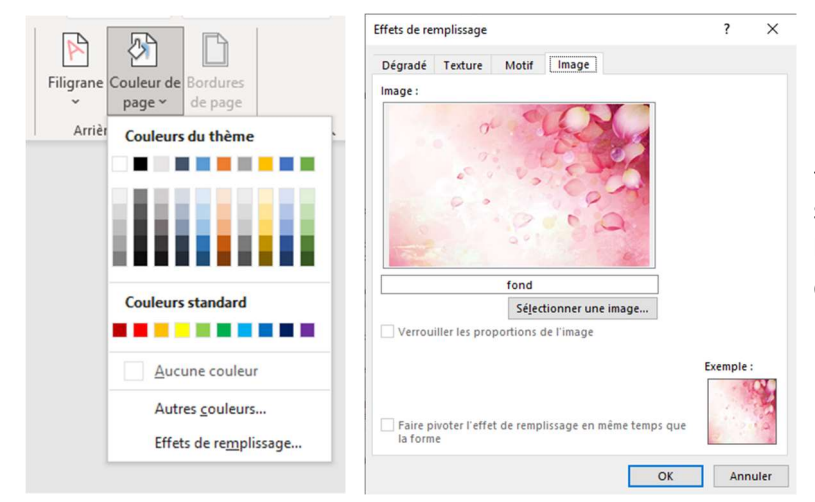

Dans l'onglet conception > Couleur de pages > Effet de remplissage

- Dans cette fenêtre aller à l'onglet "image" et sélectionnez votre image, cliquez sur "Travailler hors connexion" si vous avez l'image qui est déjà sur votre ordinateur.

Description de l'onglet du ruban :

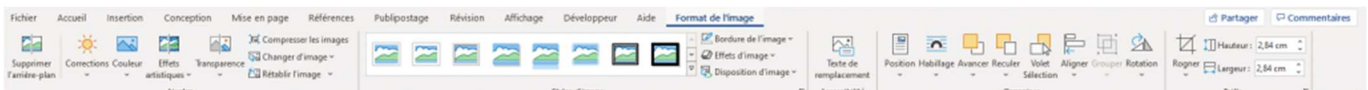

- supprimer l'arrière plan" est utilisé dans la vidéo pour détourer l'image.
- Ajuster pour pouvoir jouer sur certains effets de l'image
- Styles d'images pour mettre en forme l'image et mieux l'intégrer au style général de votre document
- Texte de remplacement utilisé par le narrateur
- Organiser permet de placer l'image dans le document
- Position, permet de fixer l'image à un emplacement
- Habillage permet d'arranger le texte autour de l'image
- Avancer et Reculer servent à faire en sorte que plusieurs objets se chevauchent
- Rogner et taille pour ajuster la taille au millimètre prés.  $\bullet$

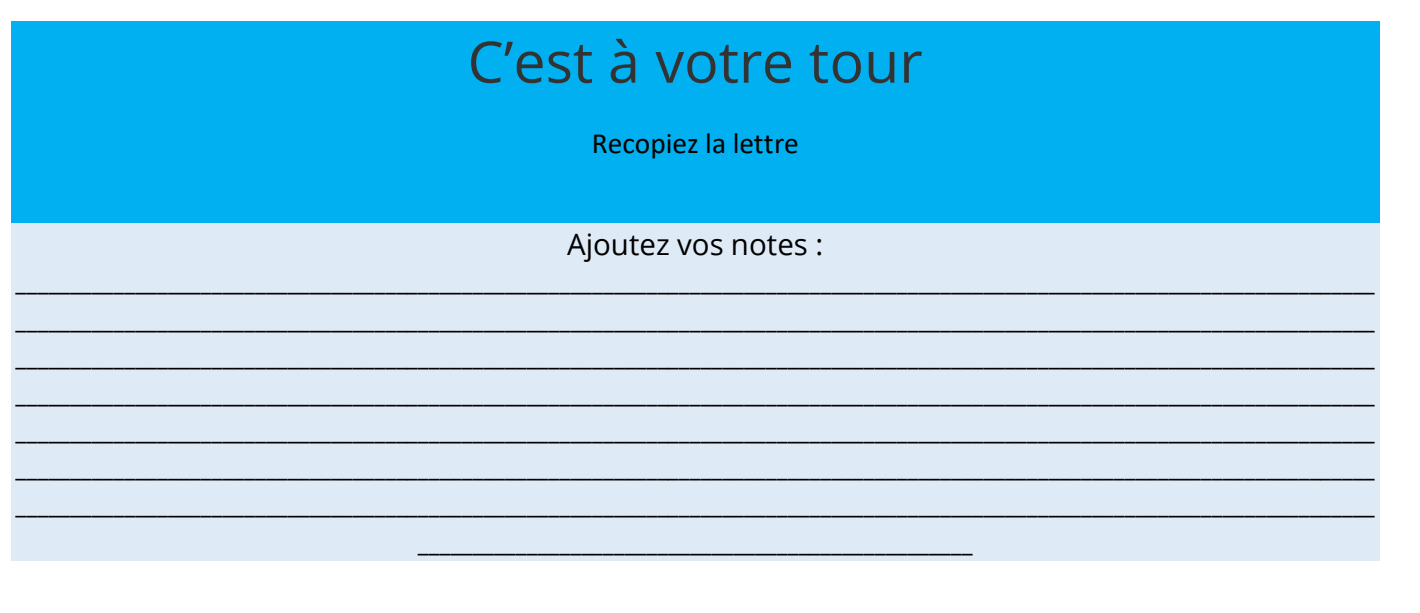